## Guide d'installation rapide

Lisez d'abord le *Guide de sécurité du produit*, puis ce *Guide d'installation rapide* pour effectuer la procédure d'installation qui convient. Certains modèles ne sont pas disponibles dans tous les pays.

Les manuels les plus récents sont disponibles sur le  $\bullet$ Brother Solutions Center : <support.brother.com/manuals>. <u> Hilli Hilli Hilli Hilli</u>

# brother

#### **HL-L2375DW / HL-L2372DN / HL-L2370DN / HL-L2357DW / HL-L2352DW / HL-L2350DW**

Déballez l'appareil, puis vérifiez les composants

#### **REMARQUE :**

- • Les composants figurant dans le carton peuvent varier selon le pays.
- • Les interfaces de connexion disponibles varient d'un modèle à l'autre.
- • Les câbles d'interface ne sont pas inclus. Vous devez acheter le câble d'interface adapté, si besoin est.

#### Connectez le cordon d'alimentation, puis mettez l'appareil sous tension  $\overline{Q}$

Visionnez nos FAQs vidéo si vous avez besoin d'aide pour installer votre appareil Brother : <support.brother.com/videos>.

#### **Câble USB**

Il est recommandé d'utiliser un câble USB 2.0 (type A/B) ne mesurant pas plus de 2 mètres.

#### **Câble réseau**

- Utilisez un câble droit à paire torsadée de catégorie 5 (ou supérieur).
- • Les illustrations de ce *Guide d'installation rapide* représentent le modèle HL-L2375DW.
- • Le *Guide de référence* est disponible sur le disque d'installation Brother fourni dans les pays où il n'est pas inclus dans le carton.

## Retirez les matériaux d'emballage de l'appareil et installez l'ensemble unité tambour/cartouche de toner

### Choisissez votre langue (si nécessaire)

## 4

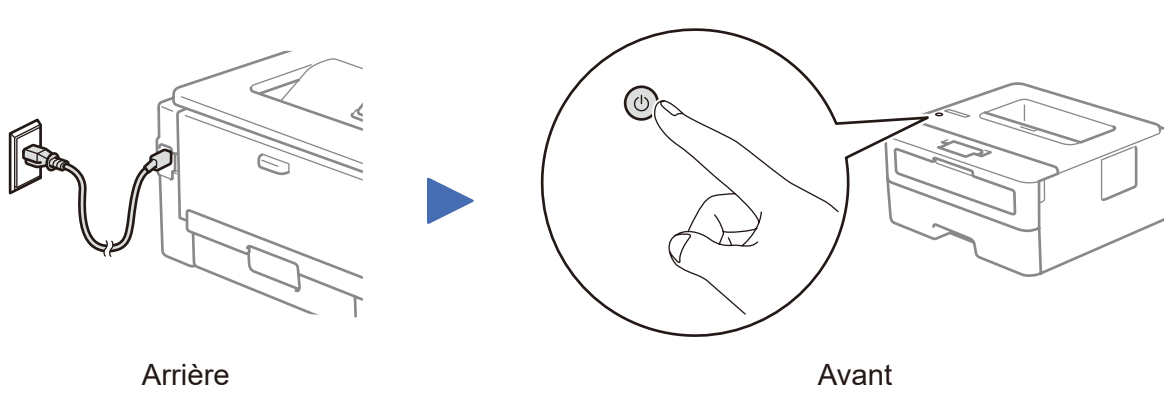

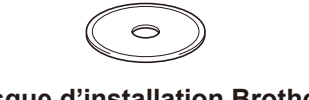

**Disque d'installation Brother**

**Guide d'installation rapide Guide de référence** (sur certains modèles uniquement) **Guide de sécurité du produit**

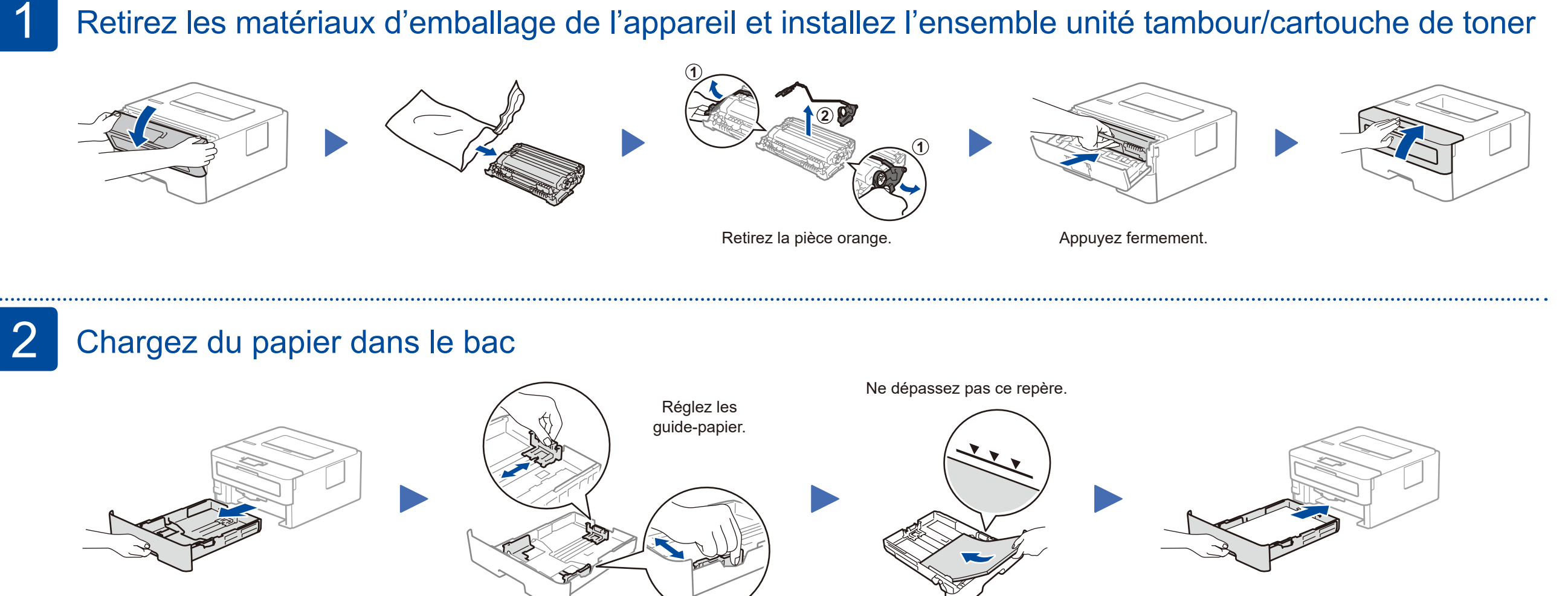

- **1.** Appuyez sur ▼ ou ▲ pour sélectionner [Initial Setup] (Param. système), puis appuyez sur **OK**.
- **2.** Appuyez sur **OK** pour sélectionner [Local Language] (Langue locale).
- **3.** Appuyez sur ▼ ou ▲ pour sélectionner votre langue, puis appuyez sur **OK**.

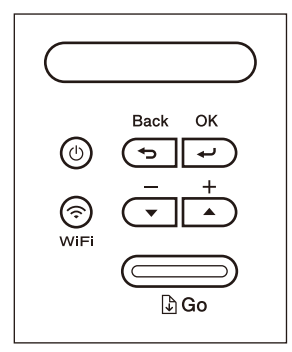

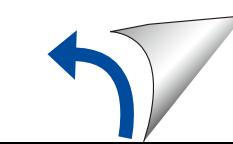

#### **Accès réseau sécurisé**

Le mot de passe par défaut de votre appareil se trouve sur l'étiquette au dos de la machine (indiqué par « Pwd »). Nous vous conseillons fortement de le modifier pour protéger votre appareil contre les accès non autorisés.

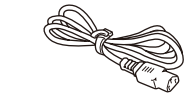

**Cordon d'alimentation CA** (sur certains modèles uniquement)

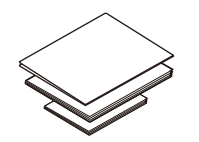

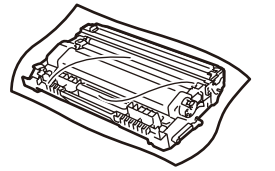

**Unité tambour et cartouche de toner en série**

D01H78001-00 FRE Version A

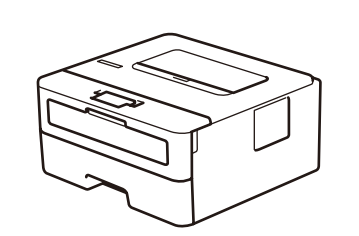

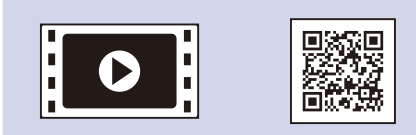

#### Sélectionnez un appareil à connecter à votre imprimante 5

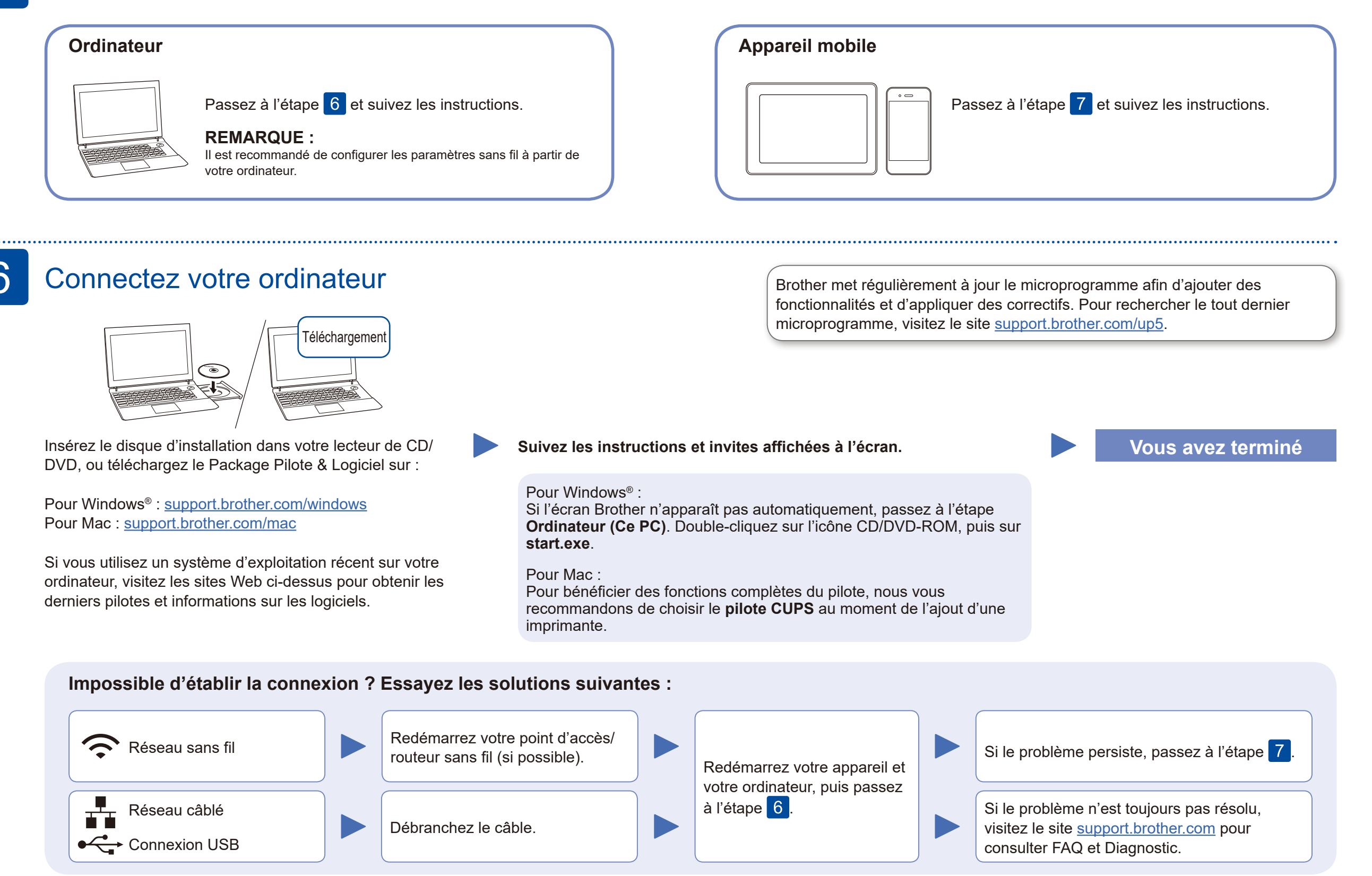

En cas d'échec de la configuration, redémarrez votre appareil Brother et votre point d'accès/routeur sans fil, et répétez l'étape 7

Passez à l'étape 8 pour installer les applications.

## Configuration sans fil alternative (modèles sans fil uniquement)

Recherchez votre SSID (nom du réseau) et votre clé de réseau (mot de passe) sur votre point d'accès/routeur sans fil et notez-les dans le tableau ci-dessous.

7

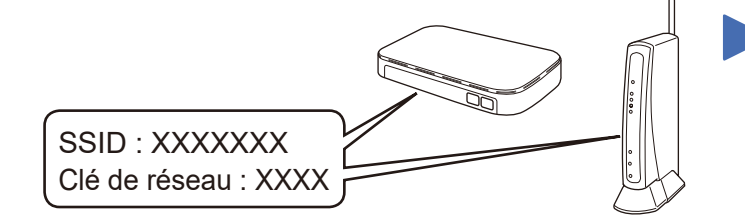

Si vous ne trouvez pas ces informations, demandez-les à votre administrateur réseau ou au fabricant de votre point d'accès/routeur sans fil.

Sélectionnez le SSID (nom de réseau) pour votre point d'accès/ routeur sans fil et entrez la clé de

réseau (mot de passe).

Une fois la configuration sans fil terminée, l'écran LCD affiche [Branché].

#### **Pour l'ordinateur**

Passez à l'étape 6 pour installer

le logiciel.

**Pour l'appareil mobile**

Même si vous n'avez pas de point d'accès/routeur sans fil, vous pouvez brancher votre appareil et votre imprimante directement. Pour obtenir une aide supplémentaire sur les réseaux sans fil, visitez le site [support.brother.com/wireless-support.](support.brother.com/wireless-support)

### Impression à l'aide de votre appareil mobile

Avec votre appareil mobile, téléchargez et installez notre application gratuite, **Brother iPrint&Scan**, depuis une boutique d'applications mobiles telle que l'App Store, Google Play™ ou Microsoft® Store.

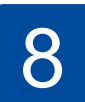

**SSID (nom du réseau)**

**Clé de réseau (mot de passe)**

Brother SupportCenter est une application mobile qui fournit les informations de support les plus récentes concernant votre produit Brother. Vous pouvez la télécharger sur l'App Store ou Google Play™.

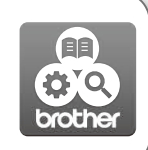

**Applications optionnelles**

Vous pouvez imprimer à partir de votre appareil mobile en utilisant diverses applications.

Pour des instructions, consultez le *Guide utilisateur en ligne*.

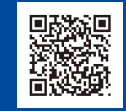

Support supplémentaire pour le sans-fil :<support.brother.com/wireless-support>

AirPrint est disponible pour les utilisateurs d'un appareil Apple. Vous n'avez besoin de télécharger aucun logiciel pour utiliser AirPrint. Pour obtenir plus d'informations, consultez le *Guide utilisateur en ligne*.

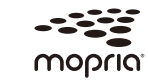

Votre appareil mobile doit être connecté au même réseau sans fil que votre appareil Brother.

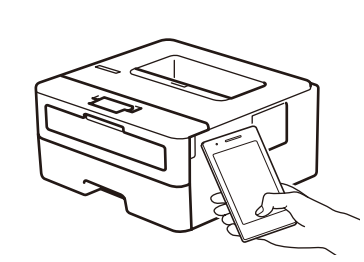

Works with Apple AirPrint

> Téléchargez et installez l'application Mopria® Print Service depuis Google Play™ à l'aide de votre appareil Android™.

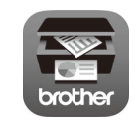

Pour sélectionner chaque option de menu, appuyez sur ▲ ou ▼, puis

appuyez sur **OK** pour confirmer. Sélectionnez [Réseau] > [WLAN] > [Assis. config.], puis appuyez sur

▼.